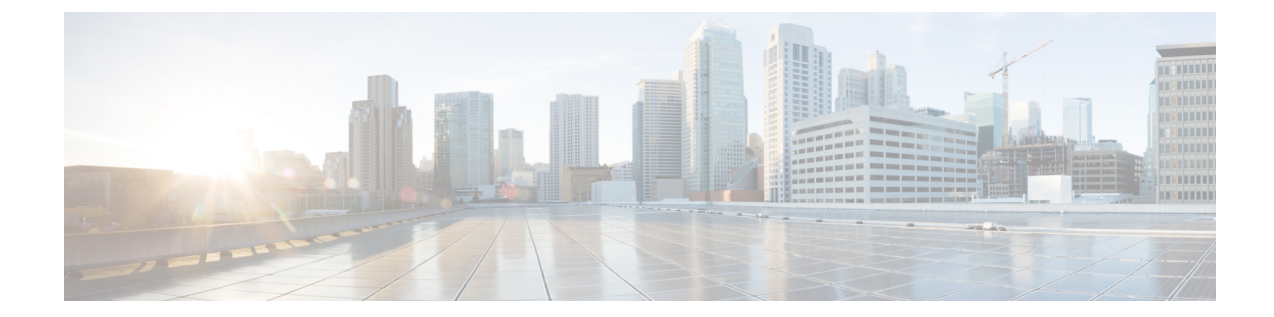

# **NAT** を使用したパフォーマンス ルーティン グ

パフォーマンスルーティング (PfR) は、ネットワークアドレス変換 (NAT) を使用するネット ワークでスタティック ルーティングによりトラフィック クラス ルーティングを制御できるよう になりました。また、既存の NAT コマンドに新しいキーワードが追加されました。 PfR および NAT 機能が同じルータで設定されていて、PfR がスタティック ルーティングを使用してトラ フィック クラスのルーティングを制御する場合、アプリケーションによっては、ドロップされ るパケットにより操作が失敗することがあります。 このパケット ドロップは、スタティック ルーティングが同じルータからの複数のインターネットサービスプロバイダー(ISP)の接続に 使用されている状況で、PfR がスタティック ルーティングを使用してトラフィック クラス ルー ティングを制御し、1 つ以上の ISP がセキュリティのためにユニキャスト リバース パス転送 (Unicast RPF)フィルタリングを使用する場合に発生します。 NAT に対する PfR サポートの Cisco IOS XE での実装が説明されます。

新しいキーワードが設定されている場合、新しい NAT 変換に、PfR がパケットに選択したイン ターフェイスのソース IP アドレスが提供され、PfR は、この NAT 変換が作成されたときのイン ターフェイスを介して、既存のフローを強制的にルーティングします。

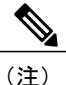

Cisco IOS XE Release 3.1S および 3.2S では、境界ルータ専用機能がサポートされます。 また、 PfR 構文は、Cisco IOS XE Release 3.1S で導入されました。 Optimized Edge Routing (OER) 構 文を使用して Cisco IOS XE Release 2.6.1 を実行している場合、『Cisco IOS XE [Performance](http://www.cisco.com/en/US/docs/ios/ios_xe/pfr/configuration/guide/2_xe/pfr_xe_book.html) Routing [Configuration](http://www.cisco.com/en/US/docs/ios/ios_xe/pfr/configuration/guide/2_xe/pfr_xe_book.html) Guide, Release 2』を参照してください。 Cisco IOS XE Release 3.3S 以降の リリースでは、マスター コントローラのサポートが追加されました。

- [機能情報の確認](#page-1-0), 2 ページ
- NAT [を使用するパフォーマンス](#page-1-1) ルーティングの前提条件, 2 ページ
- NAT [を使用したパフォーマンス](#page-1-2) ルーティングの制約事項, 2 ページ
- NAT [を使用したパフォーマンス](#page-2-0) ルーティングの概要, 3 ページ
- NAT [を使用したパフォーマンス](#page-4-0) ルーティングの設定方法, 5 ページ
- NAT [を使用したパフォーマンス](#page-8-0) ルーティングの設定例, 9 ページ
- [その他の関連資料](#page-9-0), 10 ページ
- NAT [を使用したパフォーマンス](#page-10-0) ルーティングの機能情報, 11 ページ

### <span id="page-1-0"></span>機能情報の確認

ご使用のソフトウェア リリースでは、このモジュールで説明されるすべての機能がサポートされ ているとは限りません。 最新の機能情報と注意事項については、ご使用のプラットフォームとソ フトウェア リリースに対応したリリース ノートを参照してください。 このモジュールに記載さ れている機能の詳細を検索し、各機能がサポートされているリリースのリストを確認する場合は、 このマニュアルの最後にある機能情報の表を参照してください。

プラットフォームのサポートおよびシスコソフトウェアイメージのサポートに関する情報を検索 するには、Cisco Feature Navigator を使用します。 Cisco Feature Navigator には、[www.cisco.com/go/](http://www.cisco.com/go/cfn) [cfn](http://www.cisco.com/go/cfn) からアクセスします。 Cisco.com のアカウントは必要ありません。

## <span id="page-1-2"></span><span id="page-1-1"></span>**NAT** を使用するパフォーマンスルーティングの前提条件

PfR 境界ルータとして使用する Cisco ASR 1000 シリーズ アグリゲーション サービス ルータは、 Cisco IOS XE Release 3.1S 以降のリリースを実行している必要があります。

## **NAT** を使用したパフォーマンスルーティングの制約事項

- Cisco IOS XE Release 3.1S 以降のリリースを実行する Cisco ASR 1000 シリーズのアグリゲー ション サービス ルータ上では、NAT を使用するネットワーク内で PfR がスタティック ルー ティングによってトラフィック クラス ルーティングを制御する機能において、トンネル イ ンターフェイスまたは DMVPN 実装はサポートされません。
- 境界ルータ専用機能はCisco IOS XERelease 3.1Sおよび3.2Sイメージに含まれます。マスター コントローラ設定は使用できません。 Cisco IOS XE Release 3.1S および 3.2S イメージで境界 ルータとして使用されているCiscoASR1000シリーズルータと通信するマスターコントロー ラは、Cisco IOS Release 15.0(1)M またはそれ以降の 15.0M リリースを実行するルータでなけ ればなりません。

パフォーマンス ルーティング コンフィギュレーション ガイド、**Cisco IOS XE Release 3S**(**Cisco ASR**

## <span id="page-2-0"></span>**NAT** を使用したパフォーマンス ルーティングの概要

### **PfR** および **NAT**

Cisco IOS PfR および NAT 機能が同じルータで設定され、PfR がスタティック ルーティングを使 用してトラフィック クラスのルーティングを制御する場合、アプリケーションによっては、ド ロップされるパケットにより操作が失敗することがあります。 このパケット ドロップは、スタ ティック ルーティングが同じルータからの複数のインターネット サービス プロバイダー(ISP) の接続に使用されている状況で、PfR がスタティック ルーティングを使用してトラフィック クラ ス ルーティングを制御し、1 つ以上の ISP がセキュリティのためにユニキャスト リバース パス転 送(Unicast RPF)フィルタリングを使用する場合に発生します。 プライベート IP アドレスから パブリック IP アドレスへの NAT 変換が実行された後で PfR によりトラフィック クラスの発信パ ケットルートの出口インターフェイスが変更されると、ユニキャストRPFを実行する入口ルータ でパケットがドロップされます。パケットが転送されると、入口ルータ(たとえば、ISPルータ) のユニキャスト RPF フィルタリングは、NAT により割り当てられるソース IP アドレス プールと は異なるソース IP アドレスを示し、パケットがドロップされます。 たとえば、次の図は、NAT を使用した場合の PfR の動作を示しています。

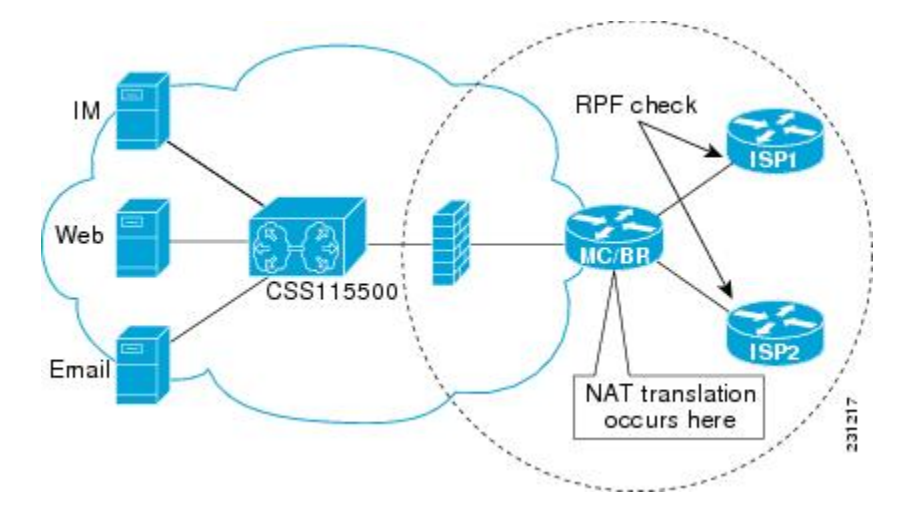

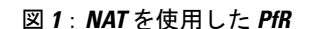

NAT 変換は、内部ネットワークに接続されているルータで発生します。このルータには、境界 ルータまたはマスター コントローラと境界ルータの組み合わせを使用できます。 PfR が、ルート を変更してトラフィッククラスパフォーマンスを最適化し、ロードバランシングを実行すると、 インターフェイスを介してISP1にルーティングされた、上の図の境界ルータからのトラフィック は、トラフィック パフォーマンスが測定され、ポリシーしきい値が適用された後で、インター フェイスを介して ISP2 に再ルーティングされることがあります。 RPF チェックは ISP ルータで発 生し、ISP2を介してルーティングされるパケットは、ISP2の入口ルータでのRPFチェックに失敗 します。これは、送信元インターフェイスの IP アドレスが変更されたためです。

(注)

境界ルータ専用機能は Cisco IOS XE Release 2.6、3.1S および 3.2S イメージに含まれます。マス ター コントローラ設定は使用できません。 境界ルータとして使用する Cisco ASR 1000 シリー ズ ルータと通信するマスター コントローラは、Cisco IOS Release 15.0(1)M またはそれ以降の 15.0Mリリースを実行するルータでなければなりません。上の図では、ルータは境界ルータで す。マスター コントローラと境界ルータの組み合わせではありません。

このソリューションには、**ip nat inside source** コマンドに対して追加された新しい **oer** キーワード を使用した最小限の設定の変更が含まれています。 **oer** キーワードを設定すると、新しい NAT 変 換では、パケットに対して PfR が選択したインターフェイスの発信元 IP アドレスが指定され、 PfR は NAT 変換が作成されたインターフェイスを介して既存のフローがルーティングされるよう に強制します。 たとえば、PfR は、上の図で ISP1 の InterfaceA と ISP2 の InterfaceB の 2 つのイン ターフェイスがある境界ルータでトラフィックを管理するように設定されます。PfRは、最初に、 Web トラフィックを表すトラフィック クラスを制御するように設定されます。このトラフィック の NAT 変換は、InterfaceA に設定されているパケットのソース IP アドレスにすでに存在します。 PfR は、トラフィック パフォーマンスを測定して、InterfaceB が現在トラフィック フローに最適 な出口であると判断しますが、既存のフローを変更しません。 次に、PfR が E メール トラフィッ クを表すトラフィック クラスを学習および測定するように設定され、E メール トラフィックが開 始されると、NAT 変換が InterfaceB で発生します。 PfR スタティック ルーティング NAT ソリュー ションは、シングル ボックス ソリューションであるため、NAT を使用し PfR で管理される複数 のルータでのインターフェイスの設定はサポートされていません。 NAT、および Cisco IOS ソフ トウェアを実行しないPIXファイアウォールなどのデバイスを使用したネットワーク設定はサポー トされていません。

### ネットワーク アドレス変換(**NAT**)

NATでは、未登録のIPアドレスを使用するプライベートIPインターネットワークがインターネッ トに接続できます。 NAT は、ルータ(通常、2つのネットワークを接続)で機能し、パケットが 別のネットワークに転送される前に、内部ネットワークのプライベート(グローバルに一意では ない)アドレスを有効なアドレスに変換します。 NAT は、ネットワーク全体の1つだけのアドレ スを外部にアドバタイズするように設定できます。 この機能により、そのアドレスの後ろに内部 ネットワーク全体を効果的に隠すことで、セキュリティが強化されます。

NATは、エンタープライズエッジでも使用され、内部ユーザのインターネットへのアクセスを許 可し、メール サーバなど内部デバイスへのインターネット アクセスを許可します。

NAT の詳細については、『*Cisco IOS IP Addressing Services Configuration Guide*』の「Configuring NAT for IP Address Conservation」の章を参照してください。

### 内部グローバル アドレスのオーバーロード

ルータで多くのローカル アドレスに 1 つのグローバル アドレスを使用できるようにすることで、 内部グローバル アドレス プールのアドレスを節約できます。 このオーバーロードが設定されて いる場合、ルータは、より高いレベルのプロトコルから十分な情報(たとえば、TCP または UDP

ポート番号)を保持して、グローバル アドレスを正しいローカル アドレスに戻します。 複数の ローカル アドレスが 1 つのグローバル アドレスにマッピングされる場合、各内部ホストの TCP または UDP ポート番号によりローカル アドレスが区別されます。

## <span id="page-4-0"></span>**NAT** を使用したパフォーマンスルーティングの設定方法

### **NAT** を使用するネットワークでスタティックルーティングによりトラ フィックを制御するように **PfR** を設定する

NATを使用するネットワークでスタティックルーティングによりトラフィックを制御するように PfRを設定するには、次のタスクを実行します。このタスクを行うと、内部ユーザによりインター ネットへのアクセスを許可しつつ、PfR がトラフィック クラスを最適化できるようになります。

Cisco IOS PfR および NAT 機能が同じルータで設定され、PfR がスタティック ルーティングを使 用してトラフィック クラスのルーティングを制御する場合、アプリケーションによっては、ド ロップされるパケットにより操作が失敗することがあります。 このパケット ドロップは、スタ ティック ルーティングが同じルータからの複数のインターネット サービス プロバイダー(ISP) の接続に使用されている状況で、PfR がスタティック ルーティングを使用してトラフィック クラ ス ルーティングを制御し、1 つ以上の ISP がセキュリティのためにユニキャスト リバース パス転 送(Unicast RPF)フィルタリングを使用する場合に発生します。

この作業では、**oer** キーワードを **ip nat inside source** コマンドに使用します。 **oer** キーワードを設 定すると、新しい NAT 変換では、パケットに対して PfR が選択したインターフェイスの発信元 IP アドレスが指定され、PfR は NAT 変換が作成されたインターフェイスを介して既存のフローが ルーティングされるように強制します。 このタスクでは、1 つの IP アドレスを使用しています が、IP アドレス プールを設定することもできます。 IP アドレス プールの設定例については、設 定例に関する項を参照してください。

(注)

この設定は、マスター コントローラ上で実施します。 境界ルータ専用機能は Cisco IOS XE Release 3.1S 以降のリリースに含まれます。マスター コントローラ設定は使用できません。 境 界ルータとして使用する Cisco ASR 1000 シリーズ ルータと通信するマスター コントローラ は、Cisco IOS Release 15.0(1)M またはそれ以降の 15.0M リリースを実行するルータでなければ なりません。

(注)

PfR スタティック ルーティング NAT ソリューションは、シングル ボックス ソリューションで あるため、NATを使用しPfRで管理される複数のルータでのインターフェイスの設定はサポー トされていません。

NAT の詳細については、『 *CiscoIOS IP Addressing Services Configuration Guide*』の「[Configuring](http://www.cisco.com/en/US/docs/ios/ipaddr/configuration/guide/iadnat_addr_consv.html) NAT for IP Address [Conservation](http://www.cisco.com/en/US/docs/ios/ipaddr/configuration/guide/iadnat_addr_consv.html)」の章を参照してください。

ι

#### 手順の概要

- **1. enable**
- **2. configure terminal**
- **3. access-list** *access-list-number* {**permit** | **deny**} *ip-address*mask
- **4. route-map** *map-tag* [**permit** | **deny**] [*sequence-number*]
- **5. match ip address** {**access-list** *access-list-name*| **prefix-list** *prefix-list-name*}
- **6. match interface** *interface-type interface-number* [*...interface-type interface-number*]
- **7. exit**
- **8.** 必要に応じて、ステップ 4 ~ 7 を繰り返し、その他のルート マップを設定します。
- **9. ip nat inside source** {**list** {*access-list*-*number*| *access-list*-*name*} | **route-map** *map*-*name*} {**interface** *type number*| **pool** *name*} [**mapping-id** *map-id* | **overload**| **reversible**| **vrf** *vrf-name*][**oer**]
- **10. interface** *type number*
- **11. ip address** *ip-address mask*
- **12. ip nat inside**
- **13. exit**
- **14. interface** *type number*
- **15. ip address** *ip-address mask*
- **16. ip nat outside**
- **17. end**

#### 手順の詳細

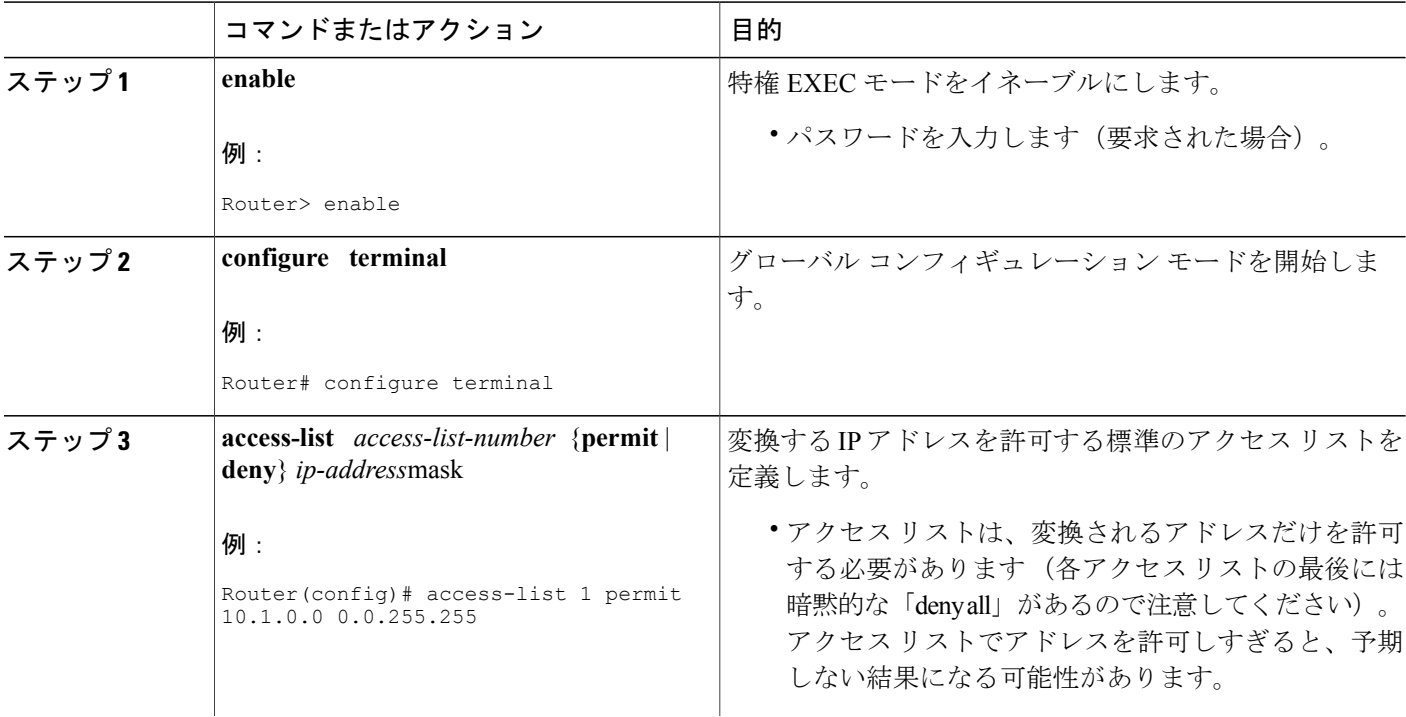

#### パフォーマンス ルーティング コンフィギュレーション ガイド、**Cisco IOS XE Release 3S**(**Cisco ASR**

 $\overline{\mathsf{I}}$ 

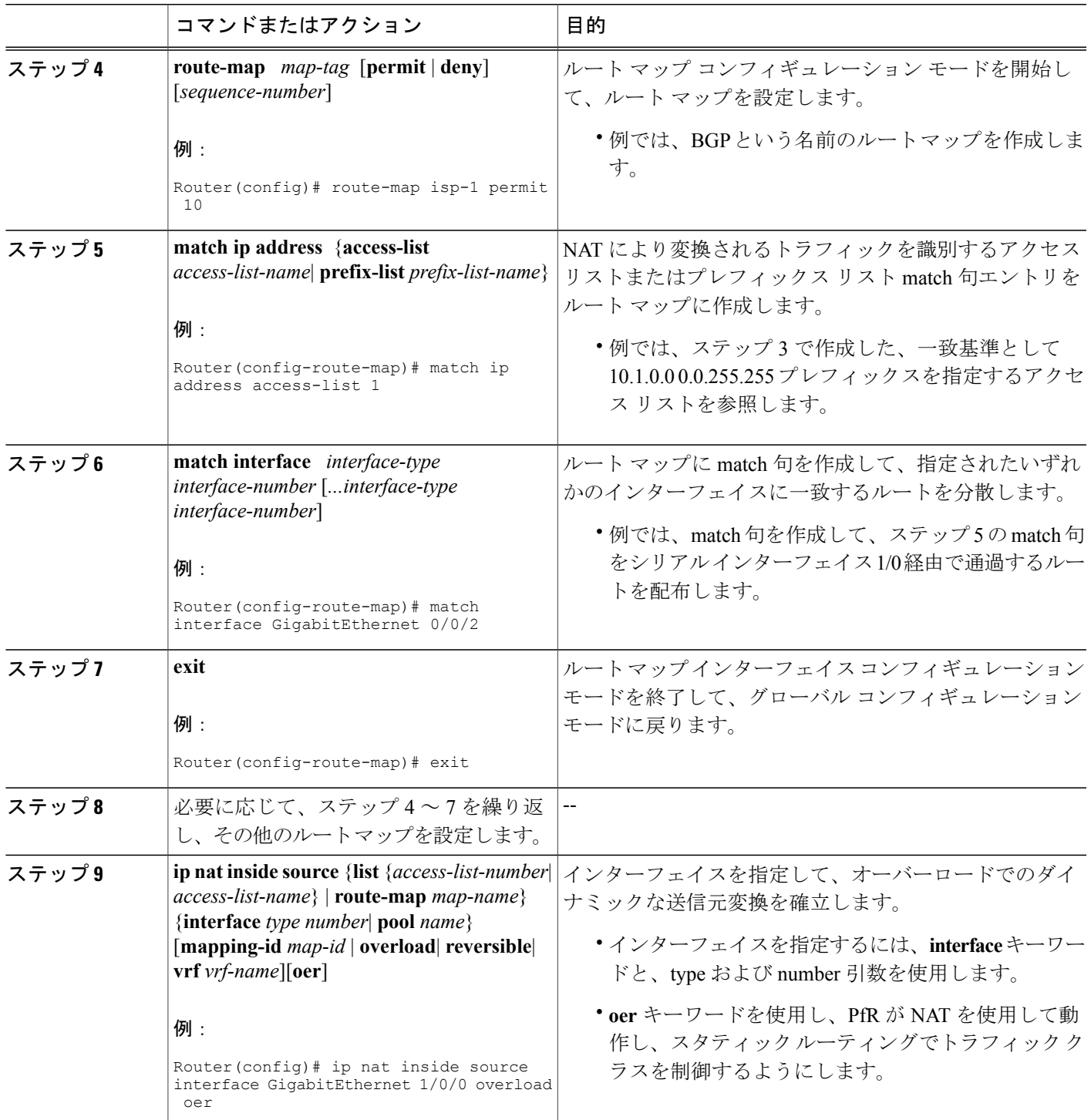

T

**NAT** を使用するネットワークでスタティック ルーティングによりトラフィックを制御するように **PfR** を 設定する

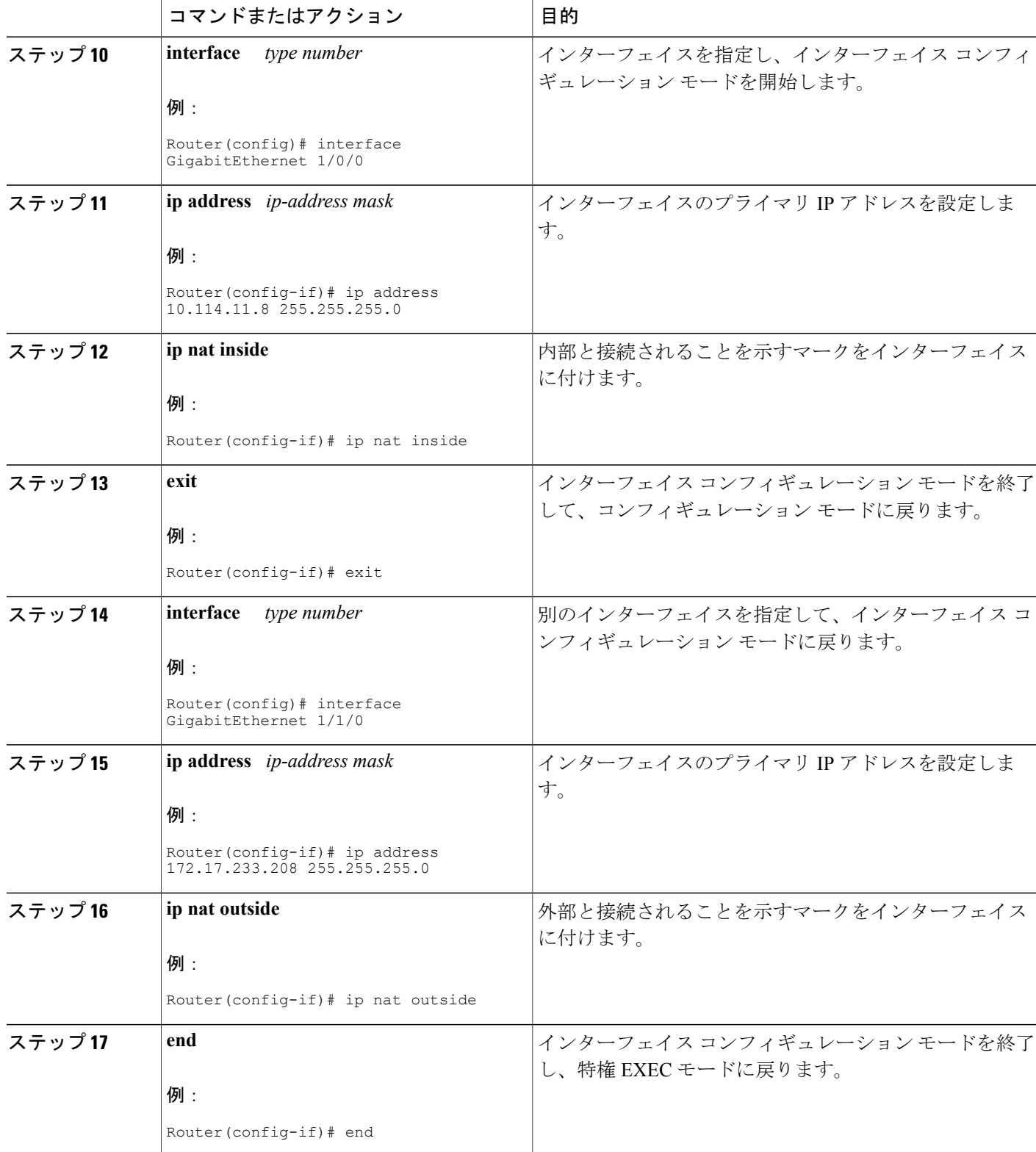

## <span id="page-8-0"></span>**NAT** を使用したパフォーマンス ルーティングの設定例

### ネットワーク内で **NAT** を使用してスタティック ルーティングでトラ フィックを制御する **PfR** の設定例

次に、NAT を使用するネットワークで PfR がスタティック ルーティングによりトラフィックを制 御できるようにマスター コントローラを設定する例を示します。 この例では、NAT 変換の IP ア ドレスのプールを使用する方法を示します。

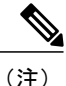

この設定は、マスター コントローラ上で実施します。 境界ルータ専用機能は Cisco IOS XE Release 3.1S 以降のリリースに含まれます。マスター コントローラ設定は使用できません。 境 界ルータとして使用する Cisco ASR 1000 シリーズ ルータと通信するマスター コントローラ は、Cisco IOS Release 15.0(1)M またはそれ以降の 15.0M リリースを実行するルータでなければ なりません。

この例では、境界ルータは 2 つの異なる ISP を介してインターネットに接続されています。 次の 設定では、PfR は、内部ユーザのインターネットへのアクセスを許可しつつ、トラフィック クラ スを最適化できます。 この例では、NAT を使用して変換されるトラフィック クラスは、アクセ ス リストおよびルート マップを使用して指定されます。 次に、NAT 変換のための IP アドレス プールの使用を設定し、**oer** キーワードを **ipnat inside source** コマンドに追加し、NAT が変換した 発信元アドレスであるインターフェイスを介して通過する既存のトラフィック クラスを PfR が維 持するように設定します。 新しい NAT 変換には、PfR がパケットに選択したインターフェイスの IP アドレスを指定できます。

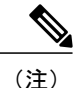

PfR スタティック ルーティング NAT ソリューションは、シングル ボックス ソリューションで あるため、NATを使用しPfRで管理される複数のルータでのインターフェイスの設定はサポー トされていません。

次の例は、Cisco IOS Release 15.0(1)M またはそれ以降の 15.0M リリースを実行するルータに設定 できる稼働中のマスター コントローラで設定する必要があります。

```
Router(config)# access-list 1 permit 10.1.0.0 0.0.255.255
Router(config)# route-map isp-2 permit 10BGP permit 10
Router(config-route-map)# match ip address access-list 1
Router(config-route-map)# match interface serial 2/0
Router(config-route-map)# exit
Router(config)# ip nat pool ISP2 209.165.201.1 209.165.201.30 prefix-length 27
Router(config)# ip nat inside source route-map isp-2 pool ISP2 oer
Router(config)# interface FastEthernet 3/0
Router(config-if)# ip address 10.1.11.8 255.255.255.0
Router(config-if)# ip nat inside
```

```
Router(config-if)# exit
Router(config)# interface serial 1/0
Router(config-if)# ip address 192.168.3.1 255.255.255.0
Router(config-if)# ip nat outside
Router(config-if)# exit
Router(config)# interface serial 2/0
Router(config-if)# ip address 172.17.233.208 255.255.255.0
Router(config-if)# ip nat outside
Router(config-if)# end
次の例は、Cisco IOS XE Release 3.3S 以降のリリースを実行する Cisco ASR 1000 シリーズ ルータ
で設定できます。
Router(config)# access-list 1 permit 10.1.0.0 0.0.255.255
Router(config)# route-map isp-2 permit 10BGP permit 10
Router(config-route-map)# match ip address access-list 1
Router(config-route-map)# match interface GigabitEthernet 0/0/2
Router(config-route-map)# exit
Router(config)# ip nat pool ISP2 209.165.201.1 209.165.201.30 prefix-length 27
Router(config)# ip nat inside source route-map isp-2 pool ISP2 oer
Router(config)# interface GigabitEthernet 0/0/0
Router(config-if)# ip address 10.1.11.8 255.255.255.0
Router(config-if)# ip nat inside
Router(config-if)# exit
Router(config)# interface GigabitEthernet 0/0/1
Router(config-if)# ip address 192.168.3.1 255.255.255.0
Router(config-if)# ip nat outside
Router(config-if)# exit
Router(config)# interface GigabitEthernet 0/0/2
Router(config-if)# ip address 172.17.233.208 255.255.255.0
Router(config-if)# ip nat outside
Router(config-if)# end
```
### <span id="page-9-0"></span>その他の関連資料

関連資料

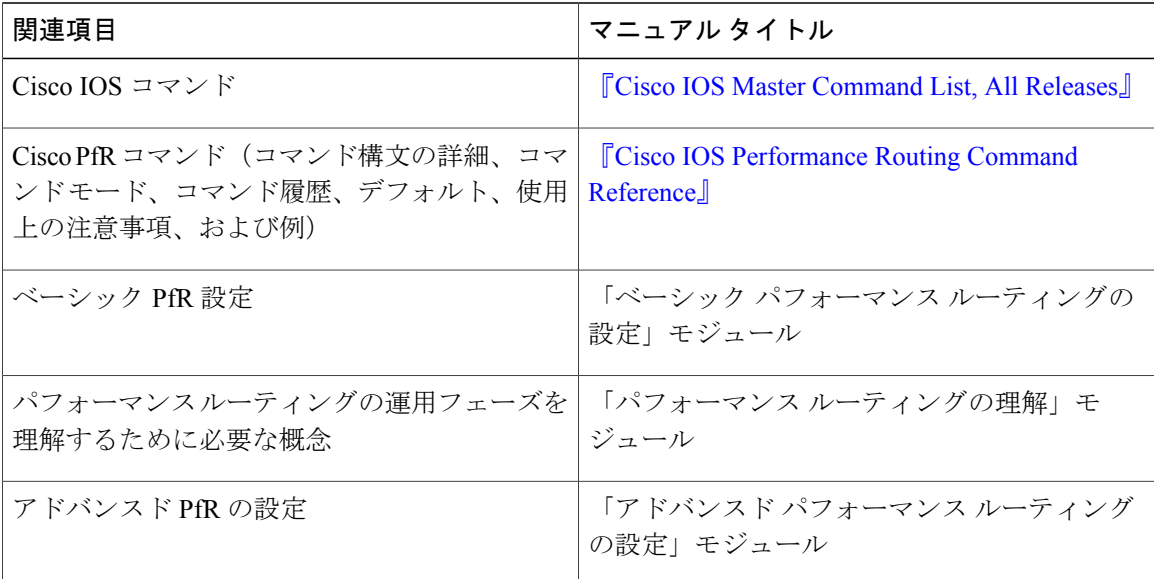

#### パフォーマンス ルーティング コンフィギュレーション ガイド、**Cisco IOS XE Release 3S**(**Cisco ASR**

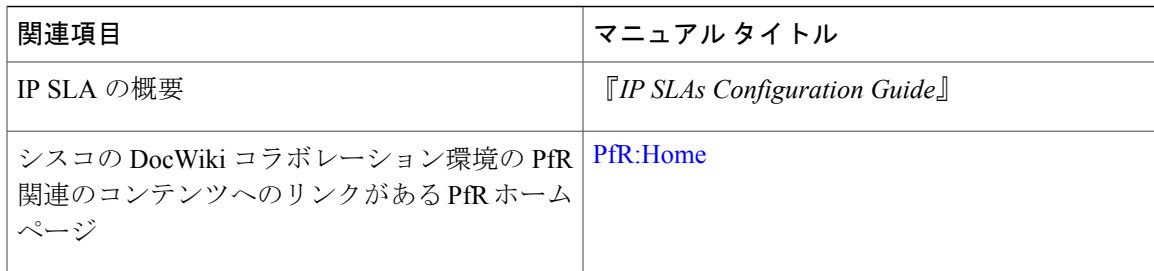

#### シスコのテクニカル サポート

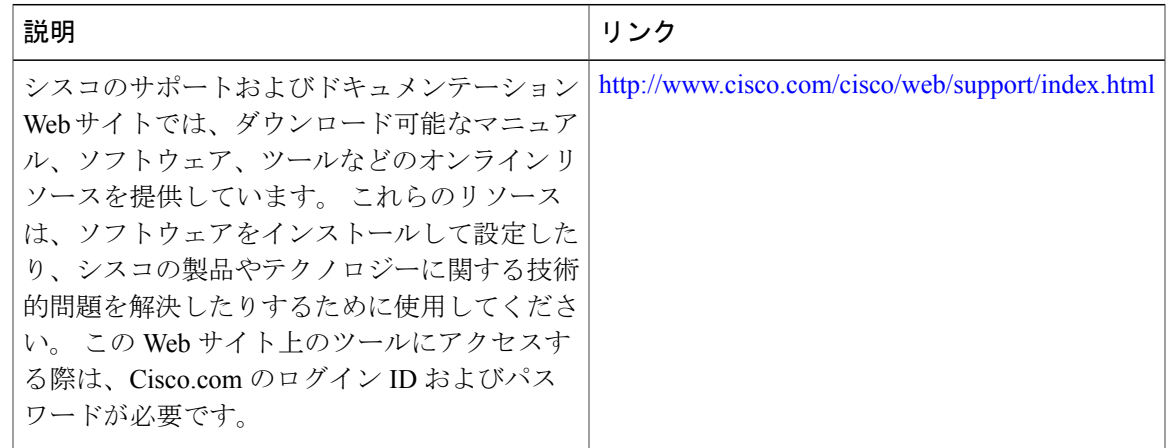

## <span id="page-10-0"></span>**NAT** を使用したパフォーマンスルーティングの機能情報

次の表に、このモジュールで説明した機能に関するリリース情報を示します。 この表は、ソフト ウェア リリース トレインで各機能のサポートが導入されたときのソフトウェア リリースだけを 示しています。その機能は、特に断りがない限り、それ以降の一連のソフトウェアリリースでも サポートされます。

プラットフォームのサポートおよびシスコソフトウェアイメージのサポートに関する情報を検索 するには、Cisco Feature Navigator を使用します。 Cisco Feature Navigator には、[www.cisco.com/go/](http://www.cisco.com/go/cfn) [cfn](http://www.cisco.com/go/cfn) からアクセスします。 Cisco.com のアカウントは必要ありません。

T

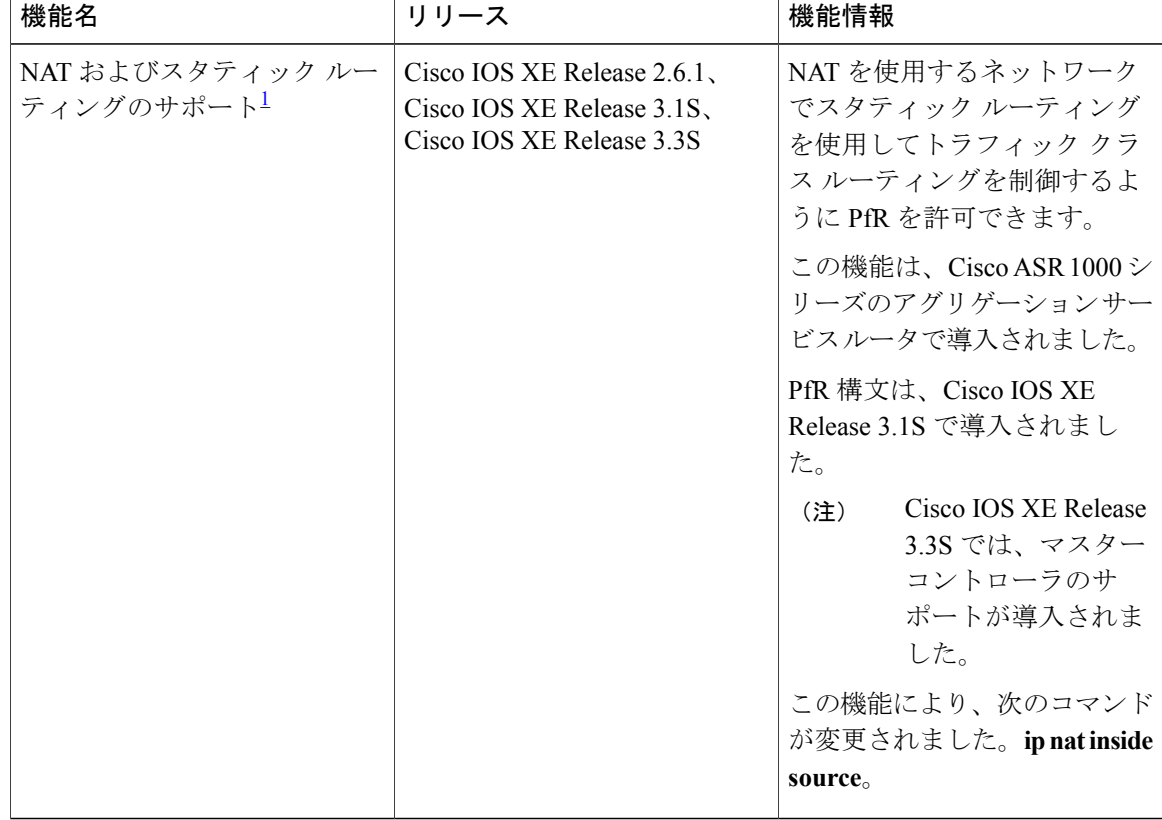

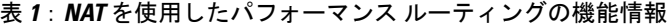

<span id="page-11-0"></span> $^{-1}$  これはマイナーな拡張です。 マイナーな拡張は、通常 Feature Navigator に記載されません。

パフォーマンス ルーティング コンフィギュレーション ガイド、**Cisco IOS XE Release 3S**(**Cisco ASR**